# **Cloudy116 Energiemanager**

Vielen Dank für den Erwerb des Cloudy116 Energiemanagers. Der Cloudy116 ist bereits mit der aktuellen Betriebssoftware ausgestattet. In der nachfolgenden Kurzanleitung finden sie Hinweise zur elektrischen Installation und zur Konfiguration des Gerätes über die Mikroschalter.

Weitere Informationen zum Gerät, Beispielkonfigurationen und die kostenlose Software zur Konfiguration des Gerätes mit Hilfe eines PC finden sie auf folgender Webseite: **www.download.pv-eigen.de** Sie werden zunächst aufgefordert sich einzuloggen. Bitte benutzen sie hierzu folgenden Benutzernamen und Passwort.

Benutzername: pveigen Passwort: energy4you

### **Yellowstone Soft GmbH**

Brunnenstr. 32 89584 Ehingen

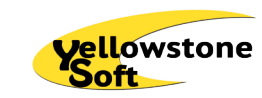

Tel. +49 7393 91320 Fax +49 7393 91322

E-Mail info@yellowstone-soft.de Web www.yellowstone-soft.de

#### **Gebrauch**

Der Cloudy116 wird ab Werk für den jeweiligen Anwendungsfall mit einer festen Hard- und Softwarekonfiguration ausgeliefert. Änderungen sind nur im Rahmen der dokumentierten Möglichkeiten zulässig. Sonstige Veränderungen an Hard- oder Software oder ein nicht bestimmungsgemäßer Gebrauch bewirkt einen Haftungsausschluss unserer Seite.

#### **Installation**

Nachfolgendes Bild zeigt die Anschlußmöglichkeiten des Cloudy116 für einen Heizstab bis 3 kW. Leistung. Andere Anschaltmöglichkeiten entnehmen sie bitte dem dem vollständigren Handbuch, welches sie unter oben genanntem Link doewnloaden können. Unten links wird die Spannungsversorgung an die

Schraubklemmen L1/PE/N angeschlossen.

Der optische Lesekopf der elektronischen Haushaltszähler (eHZ) wird in die 4P4C Buchsen ganz links eingesteckt. Diese ist mit EHZ1 beschriftet.

Falls der CloudyMeter630 eingesetzt wird, wird dieser über den grünen Stecker mit den 4 Schraubklemmen angeschlossen.

An der mit EHZ3 beschrifteten Buchse kann das optional erhältliche Konfigurationskabel (Cloudy-CAB) eingesteckt werden. Damit kann der Cloudy116 mit Hilfe eines PC und der Software "CloudySeriell" konfiguriert werden.

## **Wichtige Hinweise:**

#### **Dokumentation**

Bitte lesen Sie die nachfolgende Dokumentation zunächst vollständig, bevor Sie den Cloudy116 installieren und in Betrieb nehmen.

#### **Personalqualifikation**

Der in dieser Dokumentation beschriebene Produktgebrauch richtet sich ausschließlich an Elektrofachkräfte.

#### **Sicherheitshinweise**

Beim Tausch oder Installation der Komponenten müssen alle Leiter spannungsfrei sein. Das Berühren unter Spannung stehender Teile ist **lebensgefährlich!**  Deshalb sind die entsprechenden Vorsicherungen abzuschalten und müssen so gesichert werden, dass andere Personen diese nicht unbemerkt wieder einschalten können.

Handhaben der Komponenten nur mit sauberem Werkzeug und Material.

#### **Wartungs- und Garantiehinweise:**

Das Gerät ist wartungsfrei. Bei Schäden dürfen eigenständig keine Reparaturen vorgenomme werden. Beim Öffnen des Gerätes erlischt der Garantieanspruch.

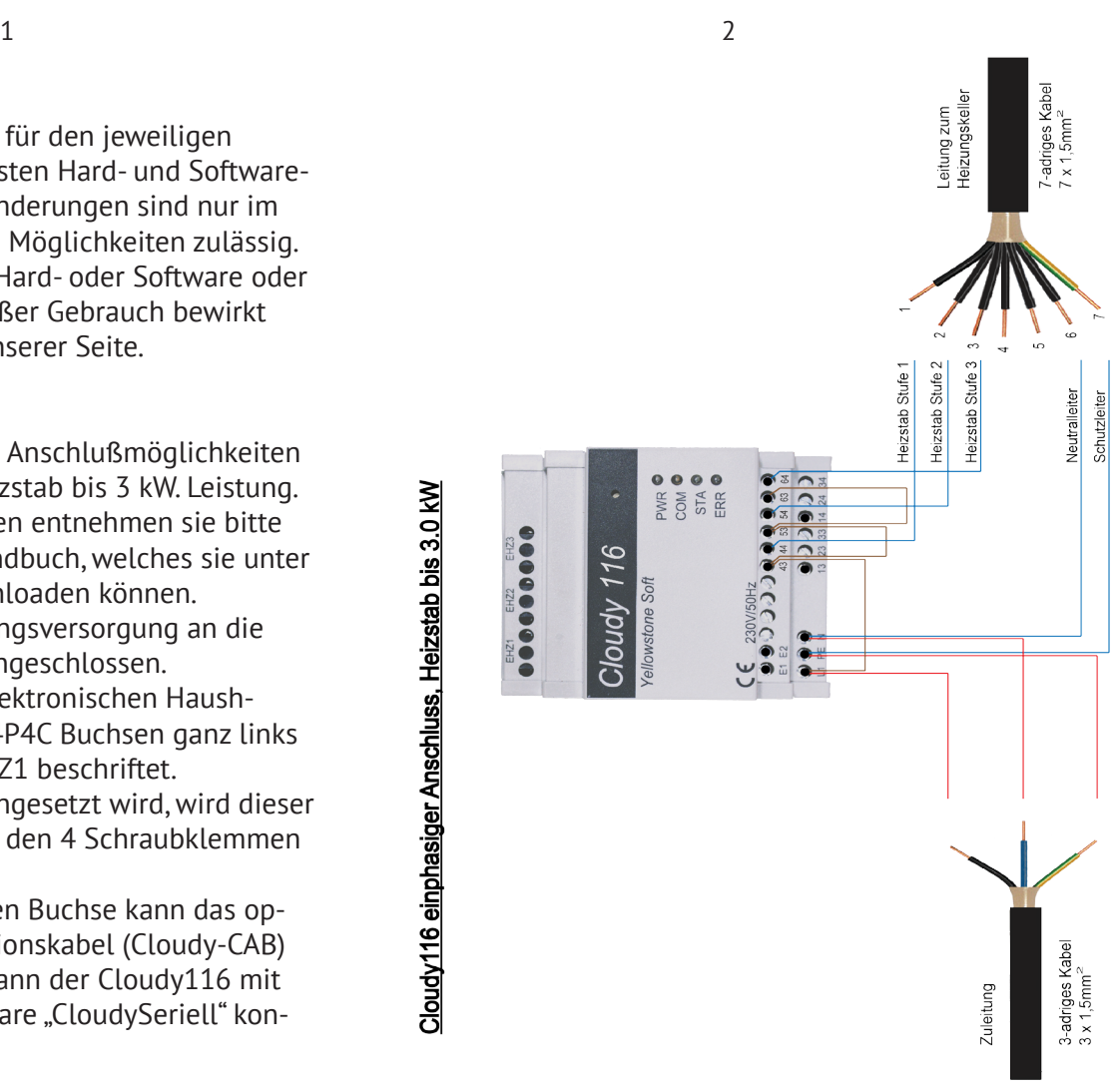

Cloudy116 einphasiger Anschluss, Heizstab bis 3.0 kW

## **Cloudy116 Konfiguration über eingebaute Mikroschalter**

Der Cloudy116 kann entweder mit der Software CloudySeriell mit Hilfe eines speziellen Verbindungskabels oder über die am Gehäuse zugänglichen Mikroschalter konfiguriert werden. Die Konfiguration über die Mikroschalter wird nachfolgend beschrieben.

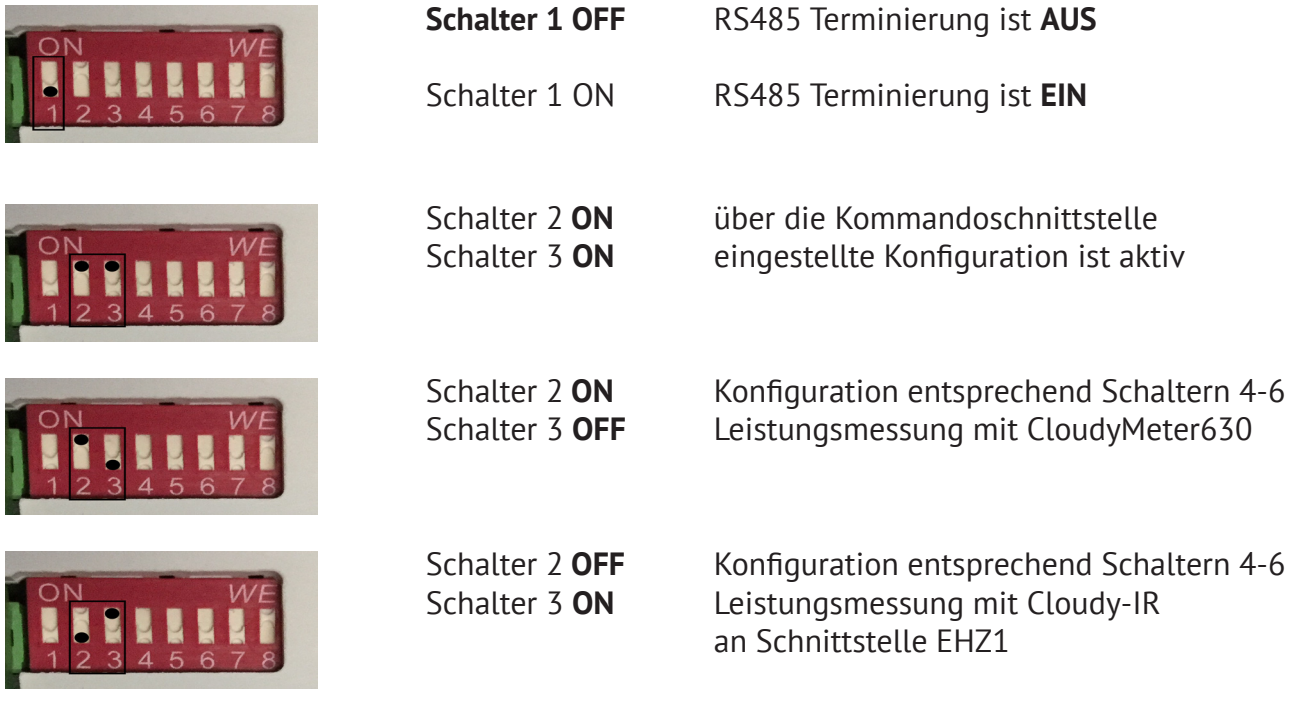

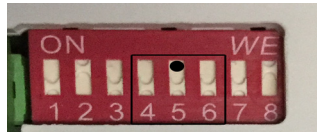

Schalter 4 **OFF** Beispieleinstellung für 2 kW Heizstab Schalter 5 **ON** Schalter 6 **OFF**

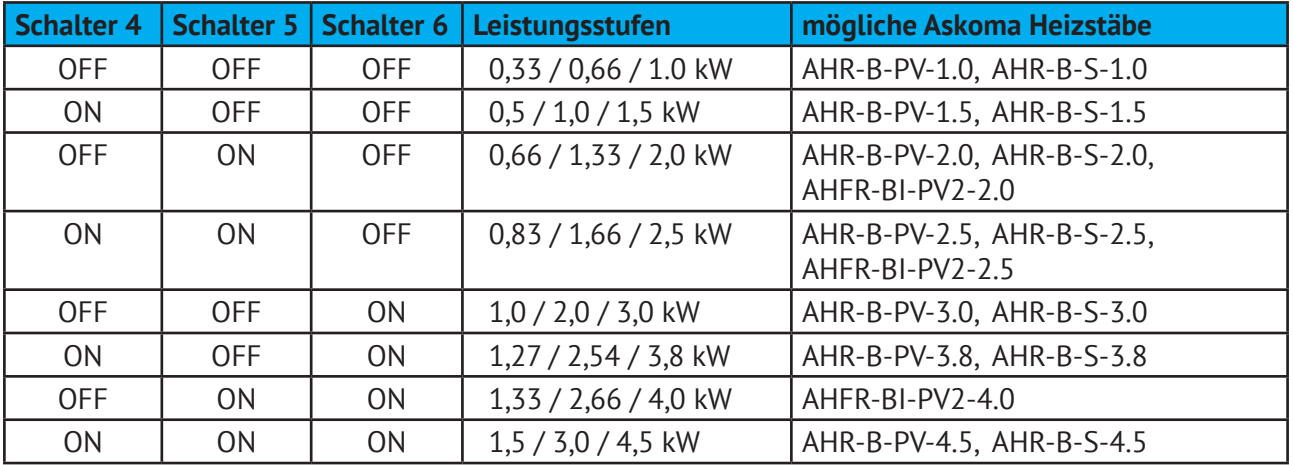

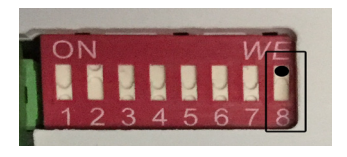

Schalter 8 OFF serielle Konfigurationsschnittstelle ist **AUS** 

**Schalter 8 ON** serielle Konfigurationsschnittstelle ist **EIN**